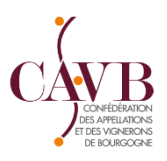

## **TUTORIEL POUR REMPLIR TABLEAU DAI**

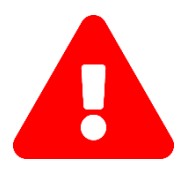

**Attention le document doit être signé pour être valide. Attention ne pas modifier les formules enregistrées dans le tableau Excel.** 

- **1-** Modifier les intitulés des colonnes AOC 1, AOC 2…. En indiquant le nom de vos appellations.
- **2-** Reprendre vos DRM d'Août 2022 à Juillet 2023 pour renseigner le stock fin de mois de chaque AOC. Pour ceux établissant leur comptabilité matière dans Démat 'vin, vous pouvez vous reporter au tutoriel du BIVB pour télécharger l'aide à la déclaration DAI.
- **3-** Renseigner la ligne stock réel pour chaque AOC : il s'agit du stock physique constaté après inventaire.
- **4-** Renseigner **manuellement** les pertes réelles : **uniquement** si elles apparaissent sur chacune de vos DRM.
- **5-** Renseigner les excédents : **uniquement** dans le cas où le stock réel serait **supérieur au stock théorique.**
- **6-** Stock CRD **:** Remplir le tableau des stocks CRD par centilisation. Si vous constatez des manquants dans votre stock de capsules, convertissez-les en volumes (hl) et appliquez le taux correspondant (3,98 €/hl pour les vins tranquilles et 9,85 € /hl pour les vins effervescents).
- **7-** Envoyer le tableau : Une fois le tableau complété, daté et signé, il peut être renvoyé par mail ou par courrier **au service des douanes dont vous dépendez.**

## **Date limite de dépôt : 10 Septembre 2023**

- **8-** Adresser le règlement :
	- Ordre : TRESOR PUBLIC et indiquer votre numéro d'EA au dos du chèque
	- Adresse d'envoi : Recette Interrégionale des Douanes 2bis rue Hoche, 21000 DIJON

Contact CAVB : Laurence BOULMONT - 03.80.25.00.22 - [l.boulmont@cavb.fr](mailto:l.boulmont@cavb.fr)